## **SUMMARY**

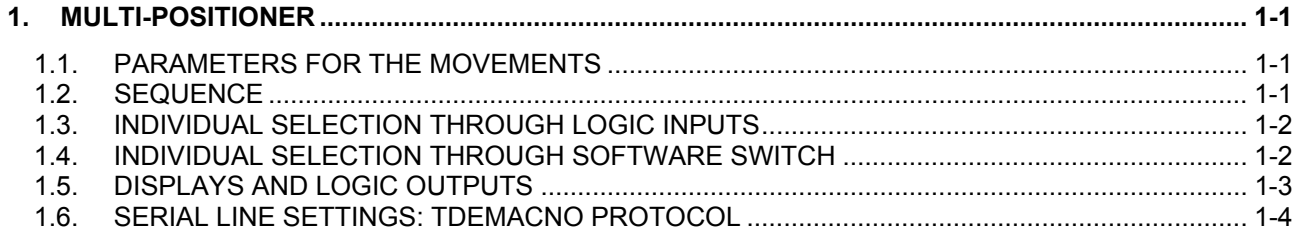

V1.03

### 1. MULTI-POSITIONER

The converter can execute up to 12 point-to-point completely programmable movements. These movements can be selected in sequence or individually.

To enable the multipositioner: **c70 = 1**. The standard positioner must be already enabled (c26=1 and c35=1).

**WARNING:** while the multipositioner is enabled parameters P02, P08, P13, P14, P18 are used by the internal SW, thus the value can be overwritten.

### **1.1. PARAMETERS FOR THE MOVEMENTS**

Following parameters can be set for each movement:

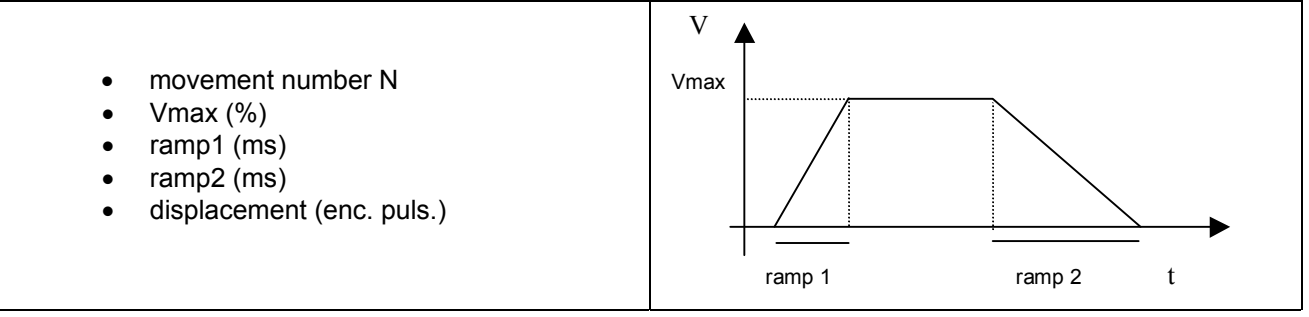

#### **1.2. SEQUENCE**

Set **c71 = 0** to enable the SEQUENCE MODE; in **c72** must be set the number of the last movement in the sequence (that number cannot exceed 12). Following commands are allowed for the sequence; the user can give the commands through a logic input or a software switch (logic OR):

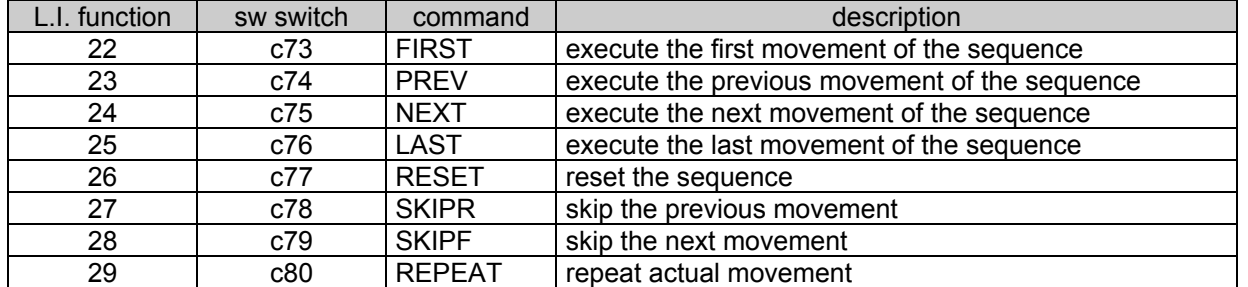

The numbers in the first column can be programmed in the software switches c1, c3, c4, c5, c6, c15, c16 to select the function of Logic Inputs.

#### **1.3. INDIVIDUAL SELECTION THROUGH LOGIC INPUTS**

Set **c71 = 1** to enable INDIVIDUAL SELECTION MODE through L.I. The selection of the movement is made by a binary code set through the logic inputs:

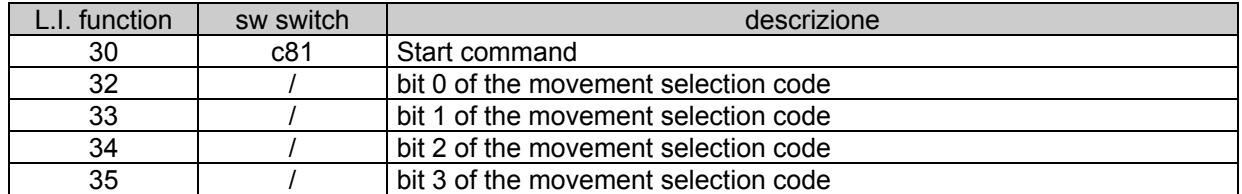

The configuration of the logic inputs is read at the low-to high commutation of the start command. The start command can be given to the converter through L.I. or software command c81=1. The switch c81 will be reset automatically by the converter.

EXAMPLE 1:

settings: c5 = 32 (LI5 is bit 0), c6 = 33 (LI6 is bit 1), c7 = 34 (LI7 is bit 2), c8 = 35 (LI8 is bit 3). suppose that when start goes high:

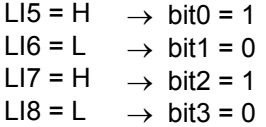

the binary code obtained is 0101, thus the selected movement is number:

 $N = 8$ \*bit3 + bit2\*4 + bit1\*2 + bit0\*1 = 4 + 1 = 5

EXAMPLE 2:

With the same settings of EXAMPLE 1, suppose that the desired movement is n. 7:

7 dec. = 111 binary :

bit0 = 1  $\rightarrow$  LI5 = H bit1 = 1  $\rightarrow$  LI6 = H bit2 = 1  $\rightarrow$  LI7 = H bit $3 = 0 \rightarrow \text{L}18 = \text{L}$ 

#### **1.4. INDIVIDUAL SELECTION THROUGH SOFTWARE SWITCH**

Set **c71 = 2** to enable INDIVIDUAL SELECTION MODE through software switch. The user must set in **c89** the number of the desired movement.

If this mode is selected, the L.I. programmed with function 32÷35 are ignored, and only c89 is considered. For the start command see the previous paragraph.

#### **1.5. DISPLAYS AND LOGIC OUTPUTS**

New outputs have been added to the standard version : the outputs (to be programmed in c7, c8, c18) for the end-of-movement signals are as follows:

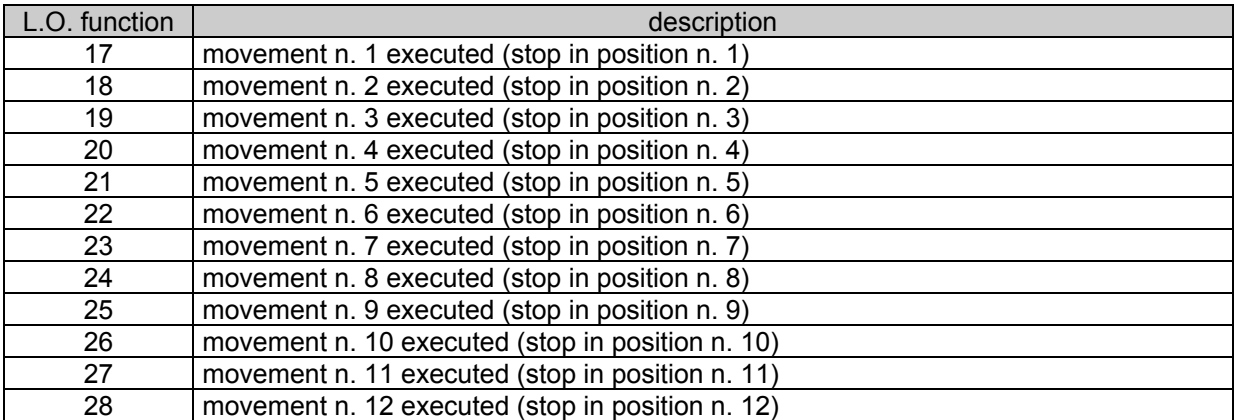

In the keypad are displayed following information:

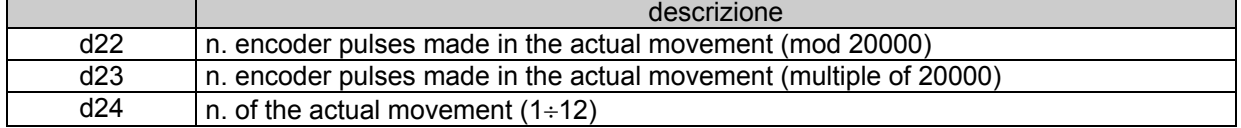

The same informations can be read from serial line, but the format is a little different:

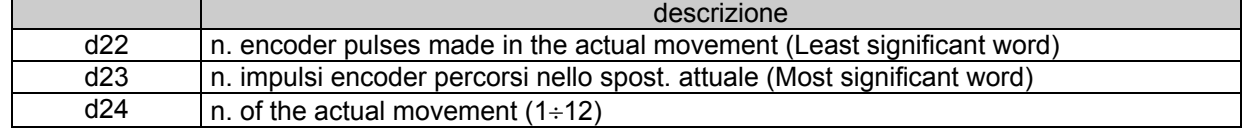

**WARNING:** the user can insert a time pause after the end of a movement, in which commands are rejected: that time pause can be set in P100 (0÷500ms). example:

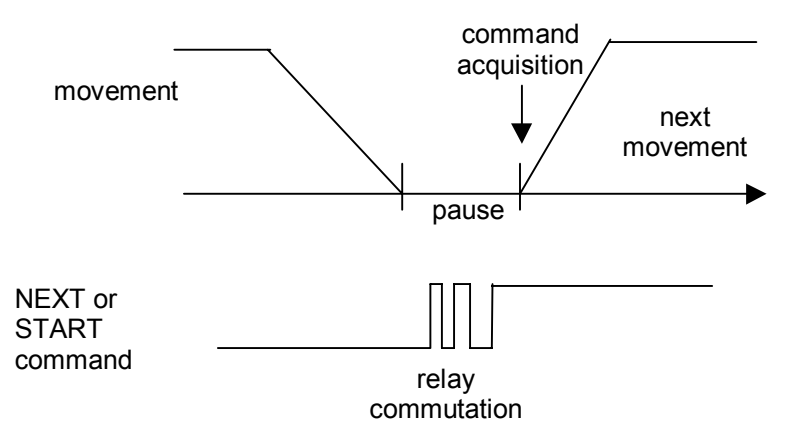

State diagrams of the sequence: the number of the movements is in the circles, and the arrows simbolize the commands:

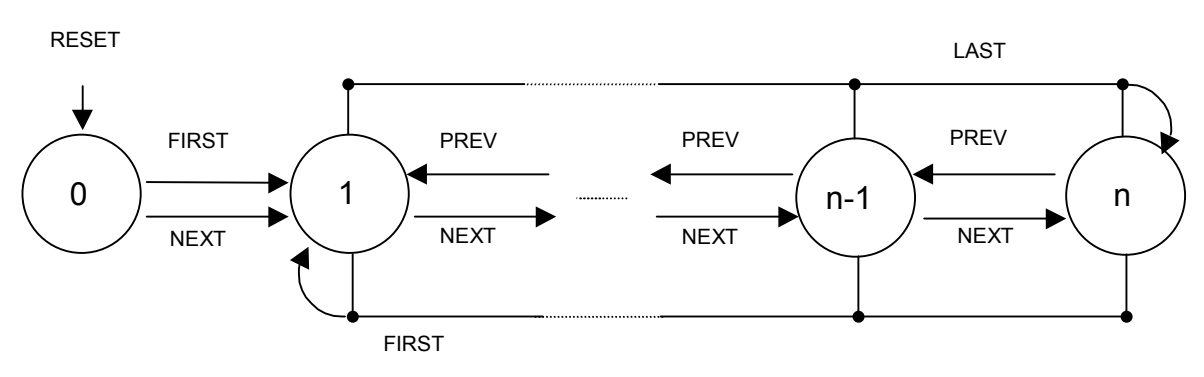

#### **1.6. SERIAL LINE SETTINGS: TDEMACNO PROTOCOL**

**WARNING**: the movements can be programmed only thruogh serial line.

Data can be set through serial line with the following data frame (movement number N); that is an extension of the TDEMACNO serial protocol:

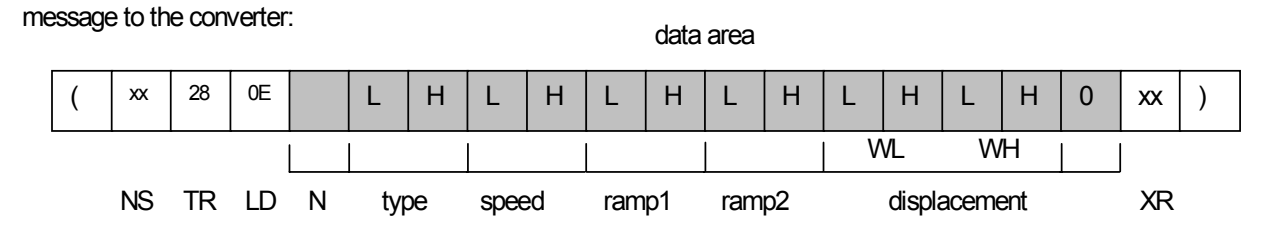

The answer from the drive is equal to "machine status" (see manual). In pareticular byte "Y" signals if settings are correct.

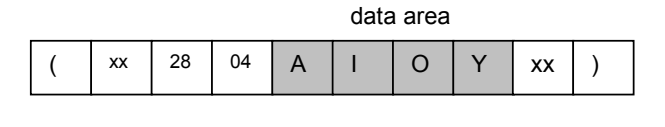

NS XR TR LD

For the meaning of the bytes NS, TR, LD, Y, XR see user manual. Data can be requested to the converter as follows (movement number N):

Message to the drive:

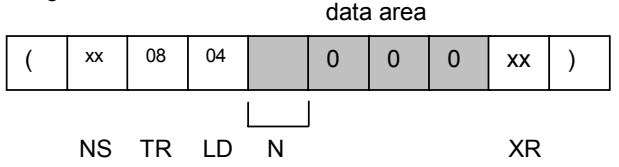

## **TDE MACNO**

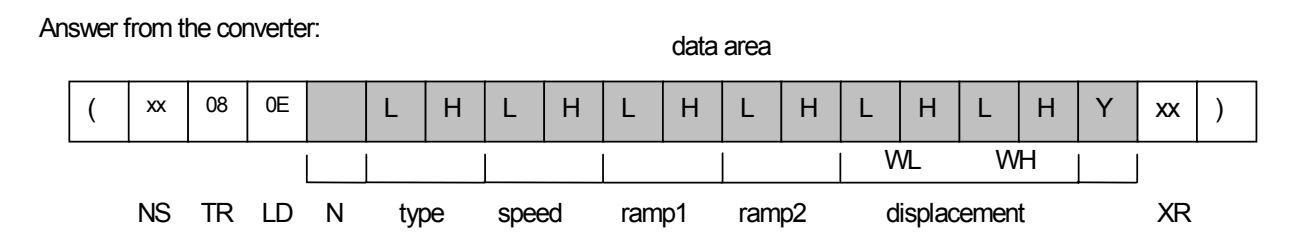

**WARNING**: the data of the movement can be saved in EEPROM giving the command c43 = 1.

The field speed is expresseed as a percentage of the maximum speed: 16383 corresponds to 100.0% of maximum speed; -8192 corresponds to -50.0% of maximum speed. The other fields are represented without conversion.

# **DMBL MULTI-POSITIONER MANUAL V1.03**

The contents of this manual is referred to 6.04 software version

If you have any questions about equipment installation or working, do not hesitate to contact us:

brushless.products@tdemacno.it

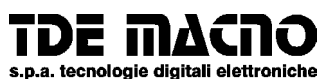

**via dell'oreficeria, 41 36100 Vicenza tel.0444/343555 store: via dell'oreficeria, 27/B Internet.address: http://www.tdemacno.com Internet E-Mail: info@tdemacno.it telefax 0444/343509**

Without explicit writing authorisation from TDE MACNO is forbidden duplicate or memorise in any information system, any parts of this manuals.

TDE MACNO reserved itself the power of change in any moment the contents of this manual without particular warning

TDE MACNO declines any liability for errors in this manual and for the possible consequences.